## Print Color: PMS 2718 Blue

This vertical area indicates the spine for this publication cover. This artwork should be modified to accomidate the actual spine thickness.

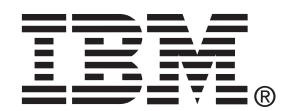

© Copyright IBM Corp 2003 All Rights Reserved. IBM is the registered trademark of International Business Machines Corporation.

International Business Machines Corporation New Orchard Road, Armonk, New York 10504

**E50** 

BH68-00109W-00

# **Color Monitor User Guide**

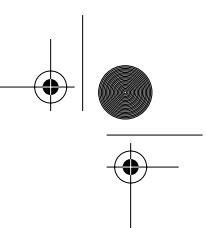

#### First Edition (May 2003)

This publication could contain technical inaccuracies or typographical errors. Changes are made periodically to the information herein; these changes will be made in later editions. IBM may make improvements and/or changes in the product(s) and/or program(s) at any time. It is possible that this publication may contain reference to, or information about, IBM products (machines and programs), programming, or services that are not announced in your country.

Requests for copies of this publication and for technical information about IBM products should be made to your IBM Authorized Dealer or IBM Retailer.

No part of this publication may be reproduced or distributed in any form or by any means without prior permission in writing from the International Business Machines Corporation.

© Copyright International Business Machines Corporation 2003. All rights reserved.

Note to U.S. Government Users - Documentation related to restricted rights -Use, duplication or disclosure is subject to restrictions set forth in GSA ADP Schedule Contract with IBM Corp.

#### Notices

References in this publication to IBM products, programs, or services do not imply that IBM intends to make these available in all countries in which IBM operates. Any reference to an IBM product, program or service is not intended to state or imply that only IBM's product, program, or service may be used. Any functionally equivalent product, program, or service that does not infringe any of IBM's intellectual property rights or other legally protectable rights may be used instead of the IBM product, program, or service. Evaluation and verification of operation in conjunction with other products, programs, or services, except those expressly designated by IBM, are the user's responsibility.

IBM may have patents or pending patent applications covering subject matter in this document. The furnishing of this document does not give you any license to these patents.

#### *Trademarks*

The following terms, used in this publication, are trademarks or service marks of the IBM Corporation in the United States or other countries:

#### HelpCenter IBM

ENERGY STAR is a U.S. Govt. registered mark.

Other company, product, and service names may be trademarks or service marks of others.

 $\overline{\bigoplus_{3E50\text{-}TOC.fm}}$  Page 1 Thursday, March 13, 2003 11:59 AM

# Table of Contents

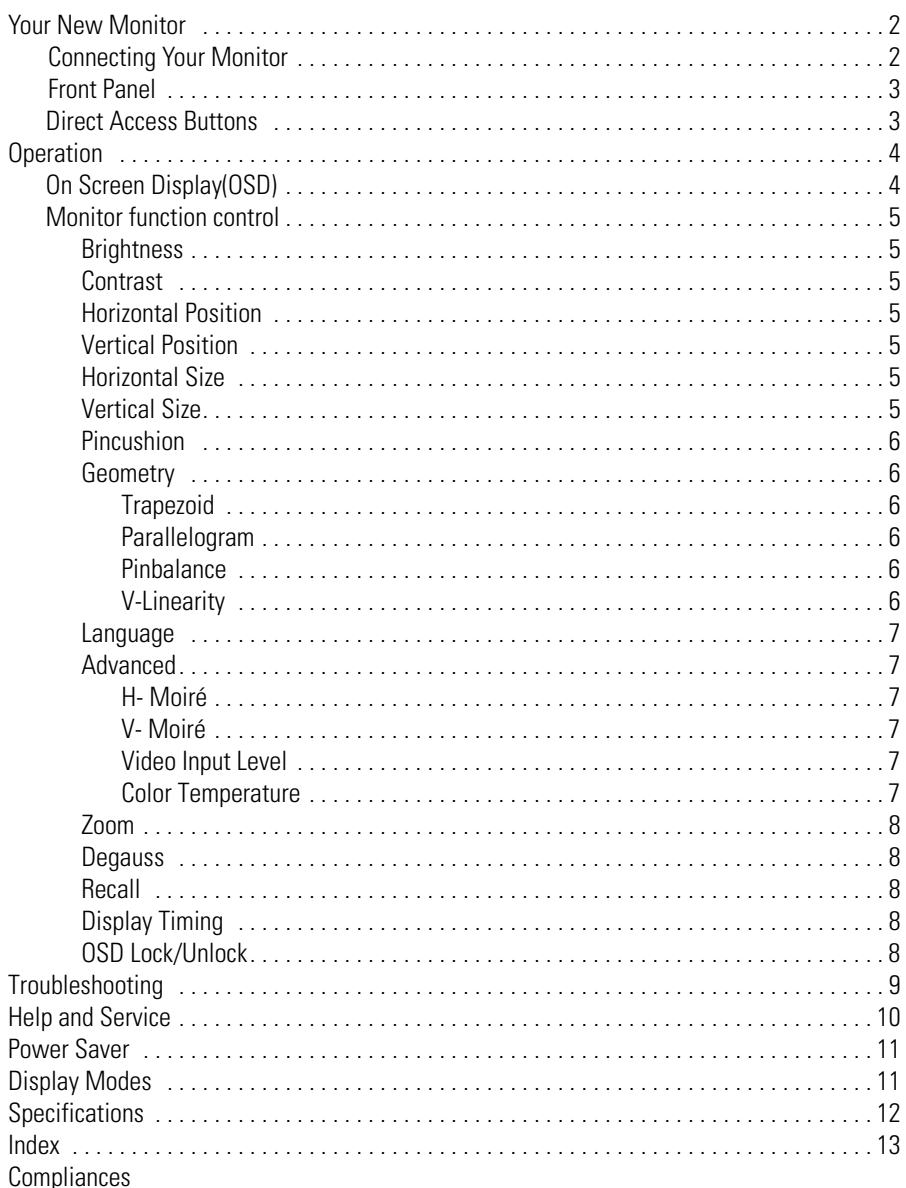

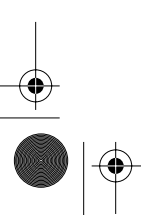

**ANDRO** 

 $\overline{\bigoplus}$ 

English - 1

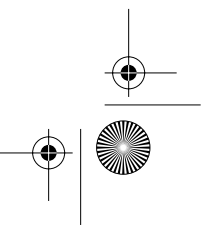

⊕

4E50\_2-3pPfm Page 2 Thursday, March 13, 2003 11:59 AM

Your New Monitor

Please make sure the following items are included with your monitor. If any items are missing, contact your dealer.

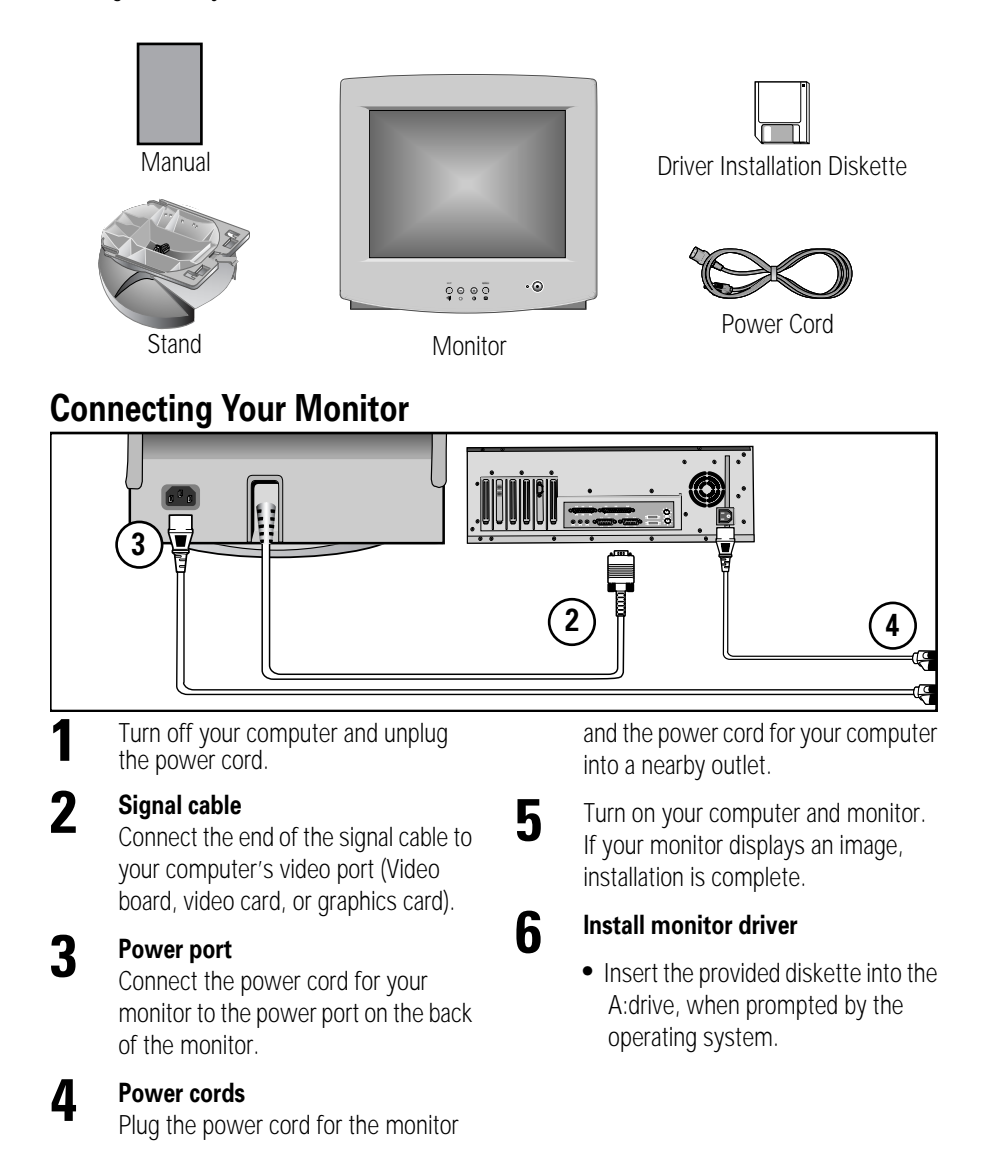

4E50\_2-3pPfm Page 3 Thursday, March 13, 2003 11:59 AM

## Your New Monitor

### **Front Panel**

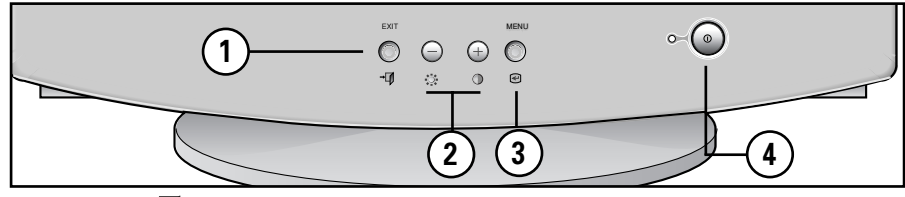

#### **1 EXIT** (  $\rightarrow$  ) button

Closes the OSD. It is also used to return to the previous menu when using the OSD.

#### **2** The ● / ⊕ (  $\divideontimes$  / ⊙ ) buttons

These buttons allow you to select and adjust items using the OSD. When adjusting an item using the OSD, the  $\Theta$  button lowers the value of the selected function. The  $\bigoplus$  button raises the value of the selected function. These buttons are also direct access buttons for the Contrast and Brightness feature controls. (See the section below on Direct Access Buttons.)

**3 MENU** (  $\ominus$  ) **button**<br>Opens the OSD. It is also used to select a highlighted function, open a sub-menu, or move between menus when using the OSD.

#### **4 Power button**  $\circledcirc$

The power button turns the monitor on and off. The power indicator light glows green during normal operation, see "Specifications" section.

### **Direct Access Buttons**

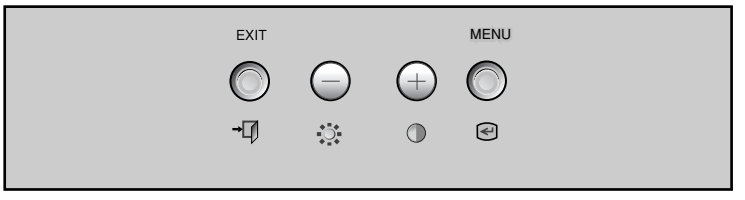

Most of the adjustments you make to your monitor will be accessed through the OSD described in the next section. The Contrast and Brightness features can also be accessed directly from the front of your monitor.

- With the menu off, press the  $\gg$  or  $\bigcirc$  button on the front of your monitor. The  $\bullet$  button accesses the Brightness feature. The  $\bullet$  button accesses the Contrast feature.
- **2** Push the  $\oplus$  button to increase or the  $\ominus$  button to decrease the value of the selection.

**English - 3**

**3** Press the EXIT button  $\rightarrow$  twice to exit the OSD.

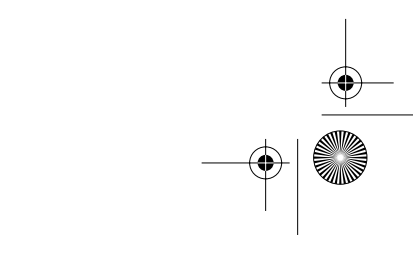

5E50-4p.fm Page 4 Thursday, March 13, 2003 11:50 AM

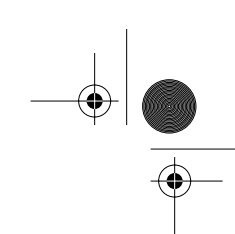

### **Operation**

### **On Screen Display(OSD)**

Your monitor has an OSD, accessed by the buttons on the front of your monitor, that allows you to adjust characteristics of the screen image. Display changes are indicated by on-screen adjustment icons. Some functions have sub-menus.

**1** Push the menu button  $\bigcirc$  to display the main menu. Function icons are arranged across the top of the OSD.

- **2** Push the  $\oplus$  or  $\ominus$  button to move through the icons.
	- The name of the function will appear below the rows of function icons.

**3** To select a function or open a sub-menu, push the  $\bigcirc$  button. The screen will display the options for adjustment. If there is a sub-menu, use the  $\Theta$  or  $\Theta$  button to highlight the feature you want to adjust, then push the  $\leq$  button to select it.

**4** Use the  $\oplus$  and  $\ominus$  buttons to make adjustments.  $\oplus$  increases values and  $\ominus$  decreases values. On-screen calibration numbers show the effect of your adjustment. If you are in a sub-menu, use the EXIT button  $\rightarrow$   $\blacksquare$  to return to the previous menu.

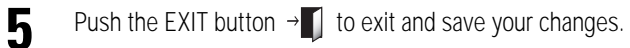

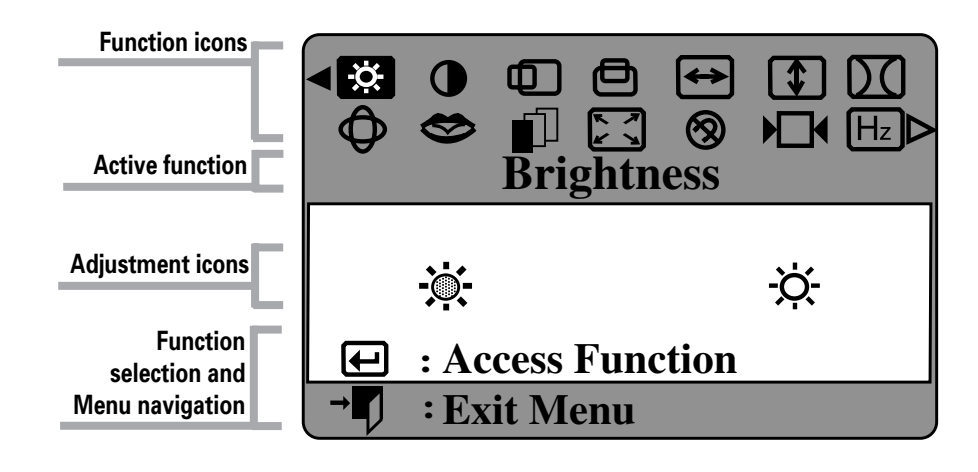

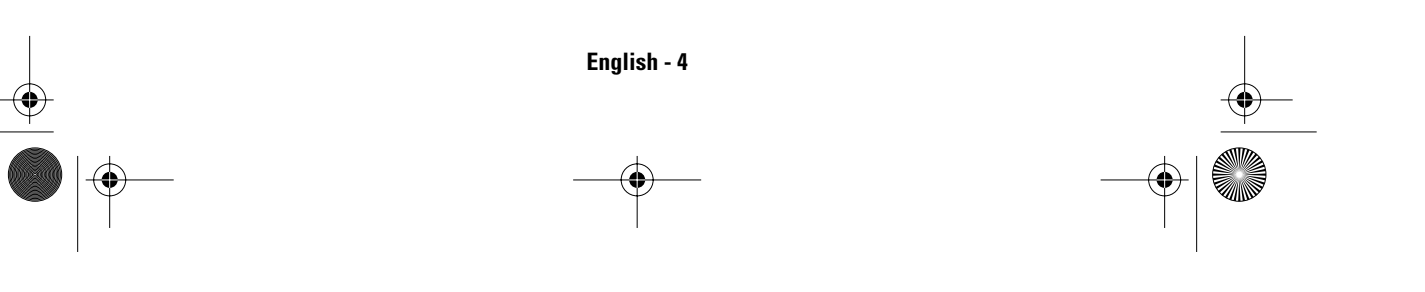

5E50-4p.fm Page 5 Thursday, March 13, 2003 11:50 AM

## **Operation**

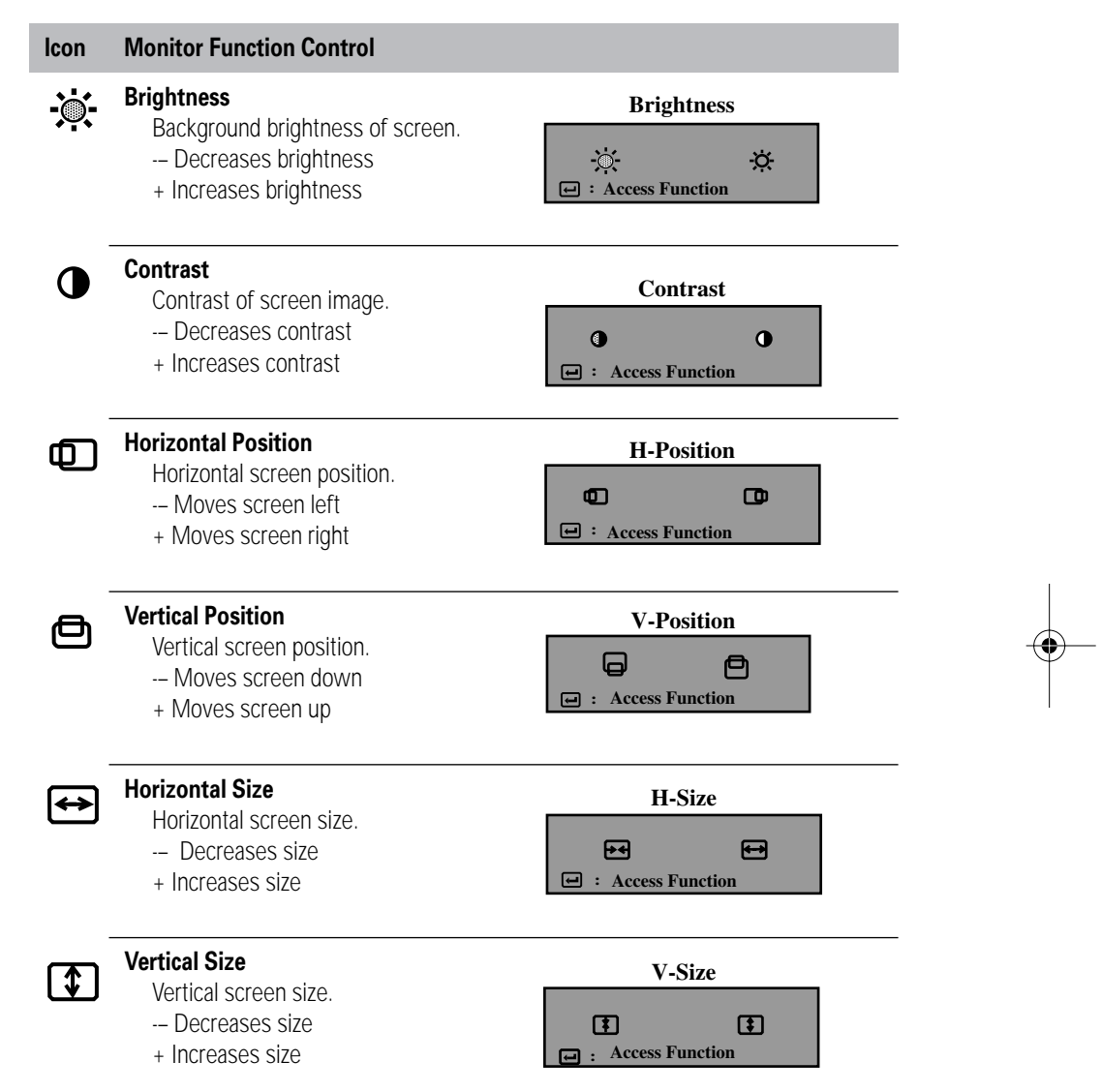

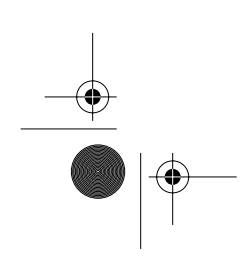

**English - 5**

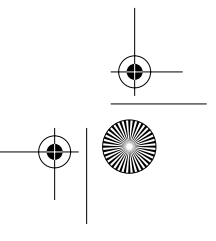

 $\bigcirc$ 

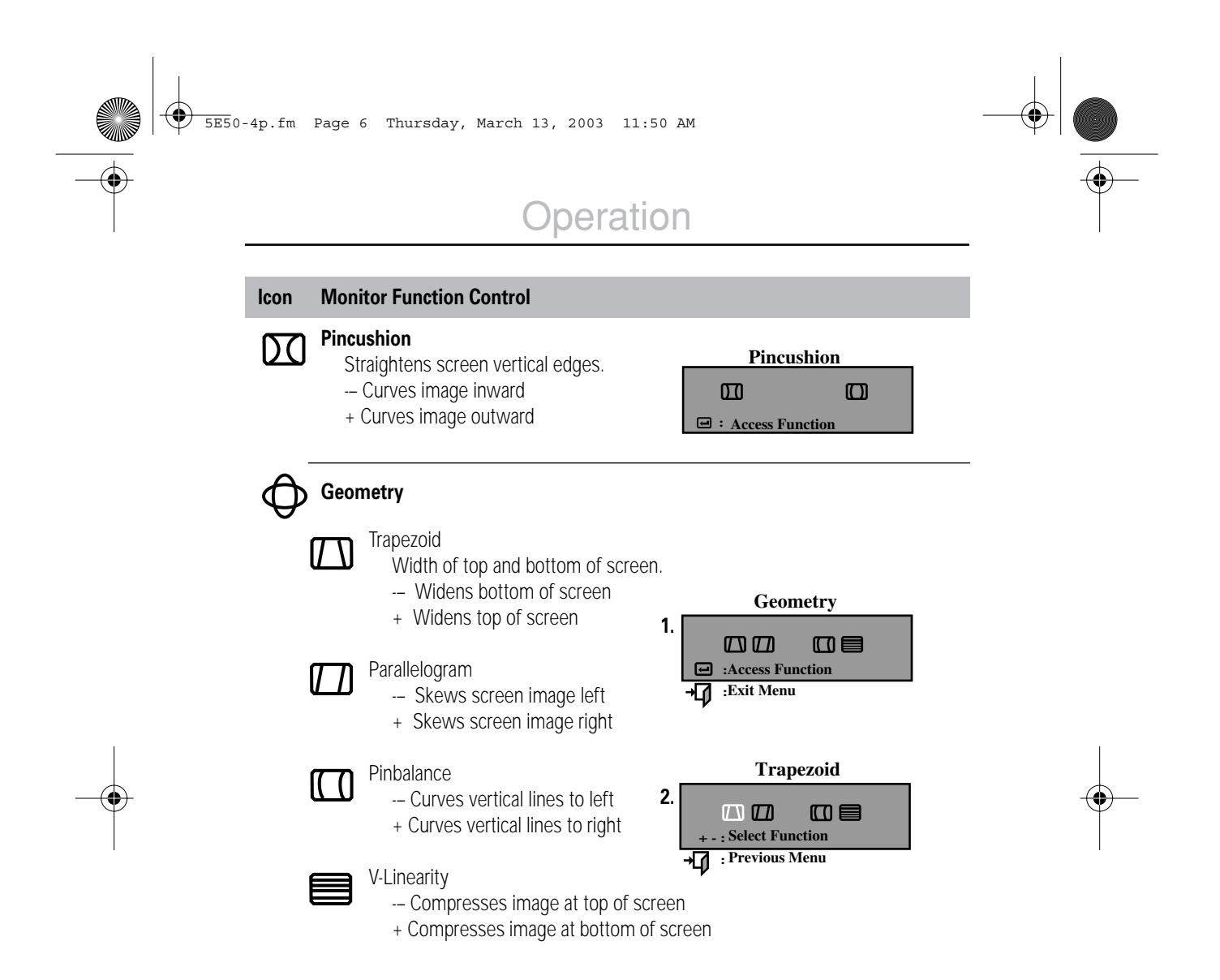

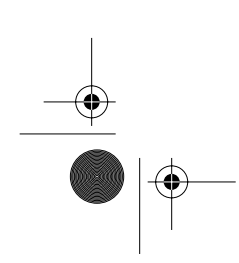

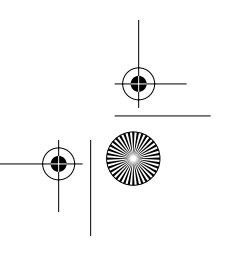

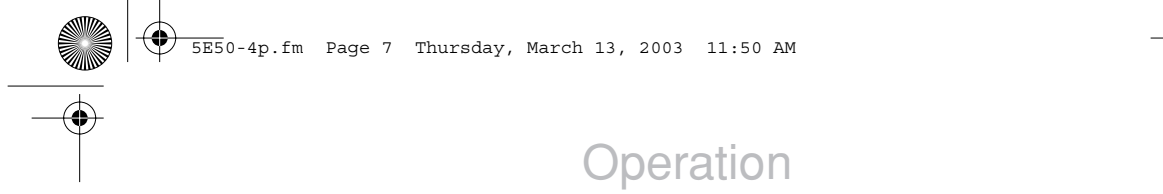

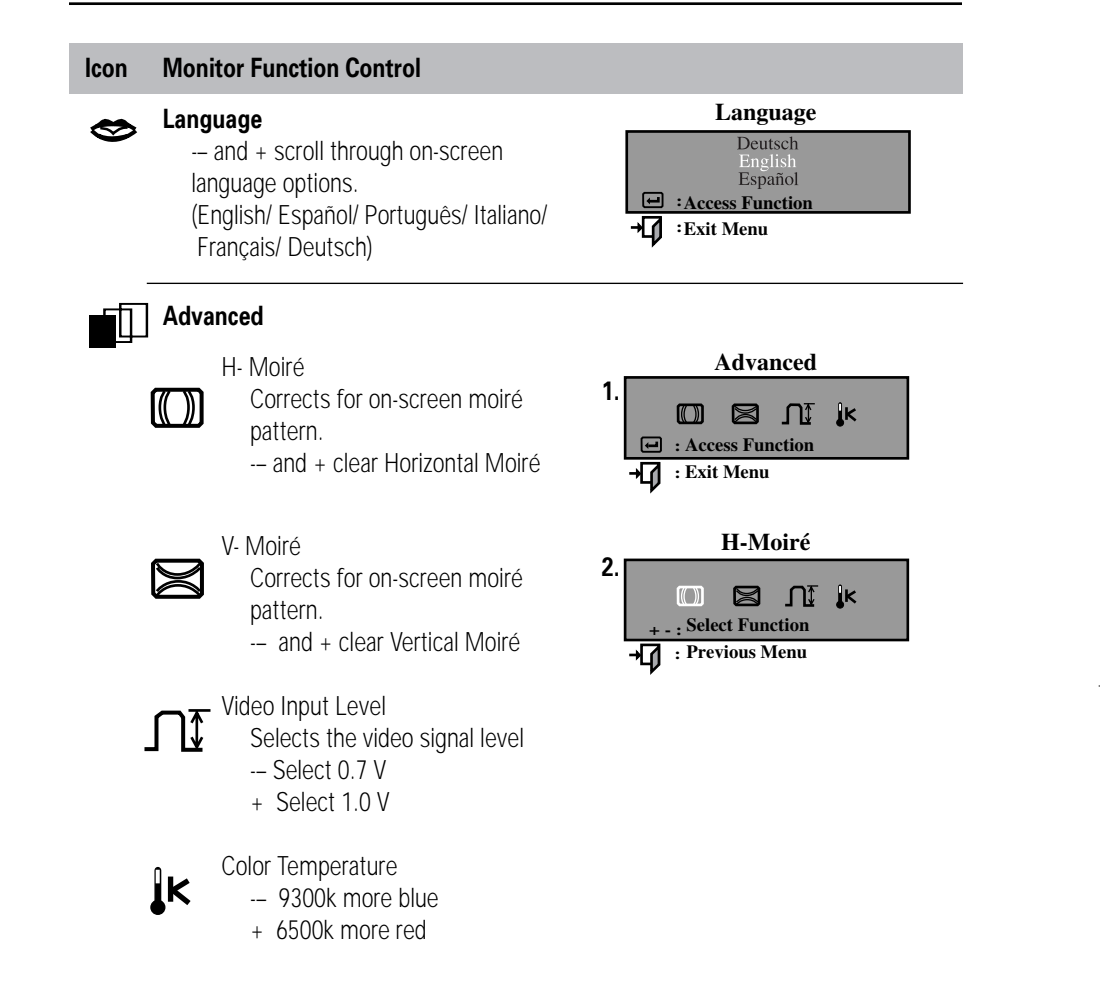

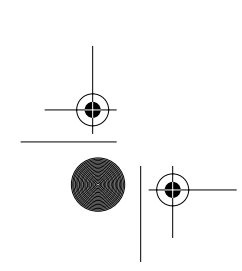

**English - 7**

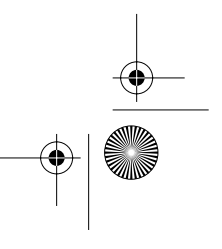

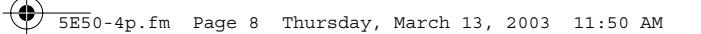

or to Unlock.

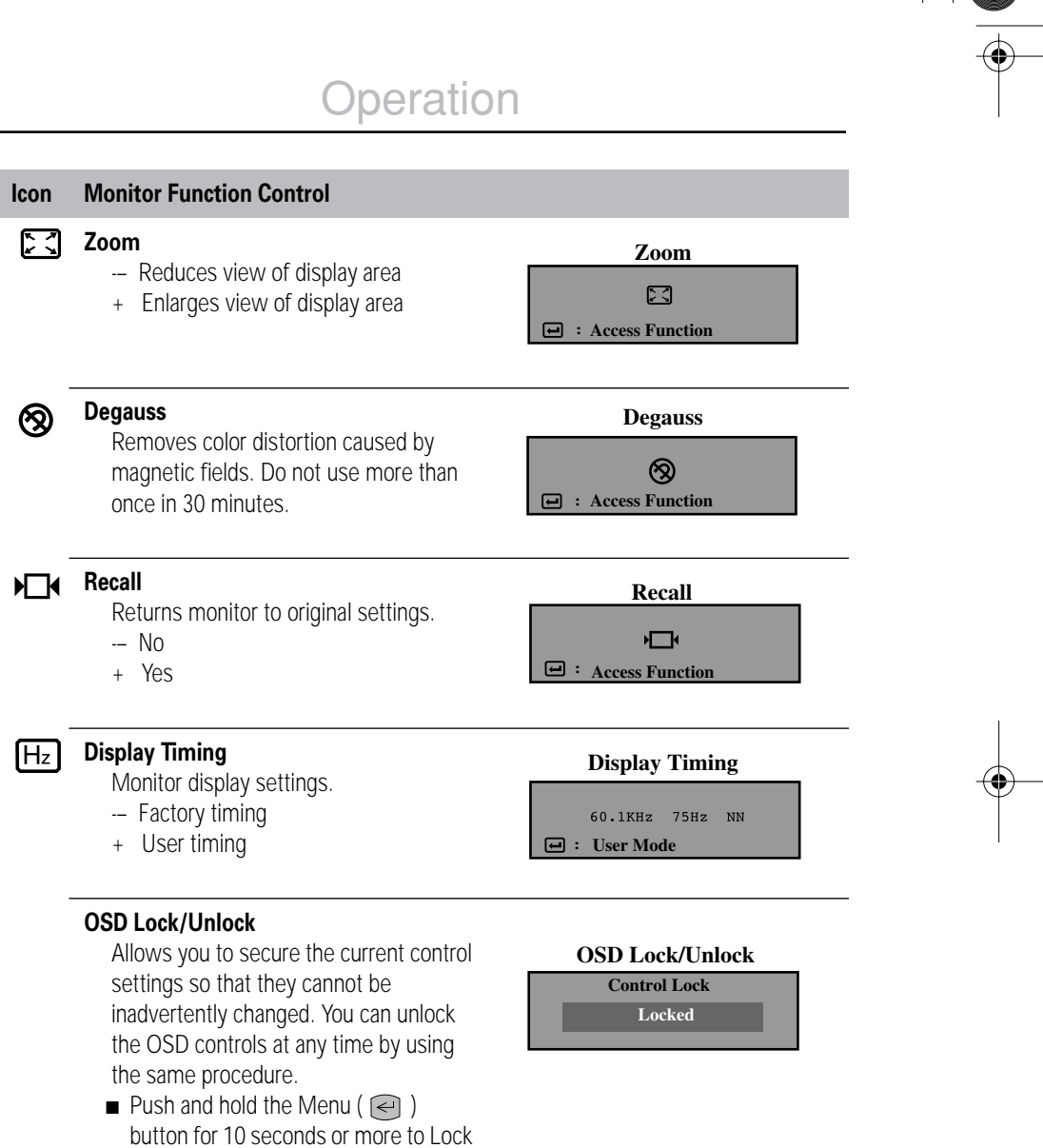

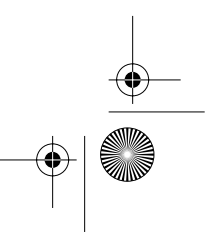

5E50-4p.fm Page 9 Thursday, March 13, 2003 11:50 AM

## **Troubleshooting**

Before calling for service, check the information in this section to see if you can solve the problem yourself.

#### **There is no screen image**

■ Check to see that both the monitor and the computer are plugged in and turned on.

#### **"No Connection, Check Signal Cable" appears**

■ Check the signal cable connection between the computer and the monitor.

#### **"Sync. Out of Range" appears**

■ The input signal frequency is over or under the synchronization range of the monitor, see "Specifications" section.

#### **The screen image is too light or too dark**

■ Adjust the brightness or contrast settings, see On Screen Dispaly section.

#### **The screen image is too large or too small**

- Adjust the size settings, see H-size and V-Size On Screen Dispaly section.
- Adjust the Zoom setting, see On Screen Dispaly section.

#### **The colors are distorted with dark or shadowed areas**

- Activate the degauss feature, see On Screen Dispaly section.
- Adjust the color temperature, see On Screen Dispaly section.

#### **The power indicator light is blinking green**

■ The monitor is using its power management system, see "PowerSaver" section.

#### **You need the monitor driver software**

■ Download the driver from the internet at http: //www.ibm.com/support

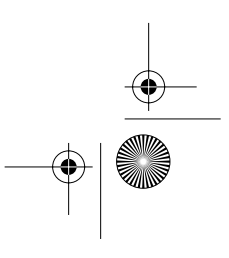

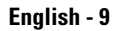

5E50-4p.fm Page 10 Thursday, March 13, 2003 11:50 AM

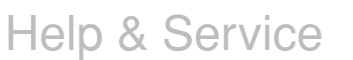

Machine Name - E50 Color Monitor (M/T 6518)

Warranty Period - Three (3) Years

See the IBM Statement of Limited Warranty included in this publication for IBM's warranty terms and conditions.

The IBM Machine Warranty worldwide Web site at

 http://www-1.ibm.com/servers/support/machine\_warranties/ provides a worldwide overview of IBM's Limited Warranty for IBM Machines, a Glossary of IBM definitions, Frequently Asked Questions (FAQs) and Support by Product (Machine) with links to Product Support pages. **The IBM Statement of Limited Warranty is also available on this site in 29 languages via pdf files.**

#### **Service and support**

With the original purchase of an IBM machine, you have access to extensive support coverage. During the IBM machine warranty period, you may call IBM or your reseller for problem determination assistance under the terms of the IBM Statement of Limited Warranty. You may seek help as follows:

#### **Call IBM HelpCenter**

#### **In the US call 1-800-772-2227 In Canada (Toronto only) call 416-383-3344 (all others) call 1-800-565-3344**

In other countries, contact your dealer, retailer, or other IBM authorized servicer. Before calling, please have available as much of the following information as possible:

- 1. Type, model and serial number from the label on the back of your monitor.
- 2. Purchase receipt.
- 3. Description of problem.
- 4. Computer type and model.
- 5. System configuration (hardware fitted etc.).
- 6. System BIOS version number.
- 7. Operating System and version number.
- 8. Display driver version number.

If possible, stay by your computer system. Your technical support representative might want to go through the problem with you during the call.

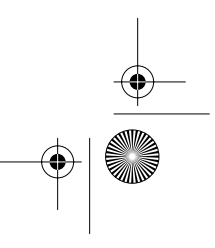

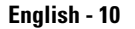

5E50-4p.fm Page 11 Thursday, March 13, 2003 11:50 AM

## **PowerSaver**

This monitor has a built-in power management system called PowerSaver. This system saves energy by switching your monitor into a low-power mode when it has not been used for a certain amount of time. The monitor automatically returns to normal operation when you move the computer's mouse or press a key on the keyboard. For energy conservation, turn your monitor OFF when it is not needed, or when leaving it unattended for long periods. The PowerSaver system operates with a VESA DPMS compliant video card installed in your computer. Use a software utility installed on your computer to set up this feature.

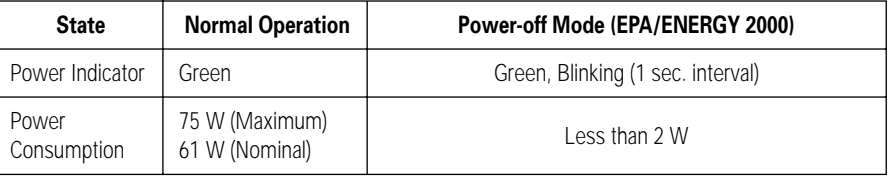

 *NOTE: This monitor is EPA ENERGY STAR® compliant and ENERGY 2000 compliant when used with a computer equipped with VESA DPMS functionality.*

## Display Modes

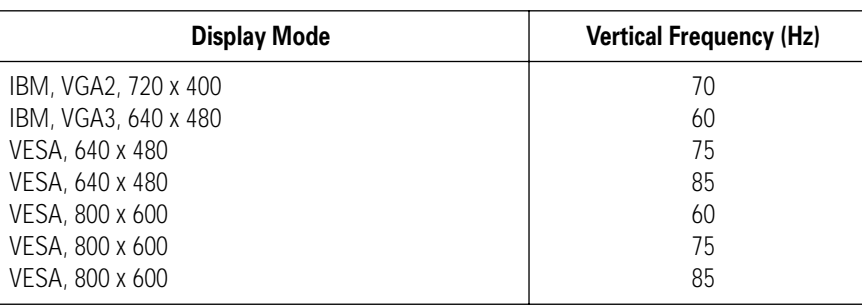

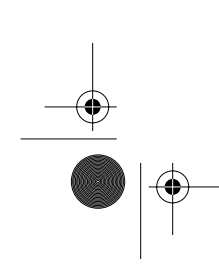

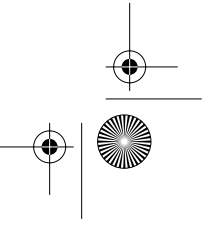

## **Specifications**

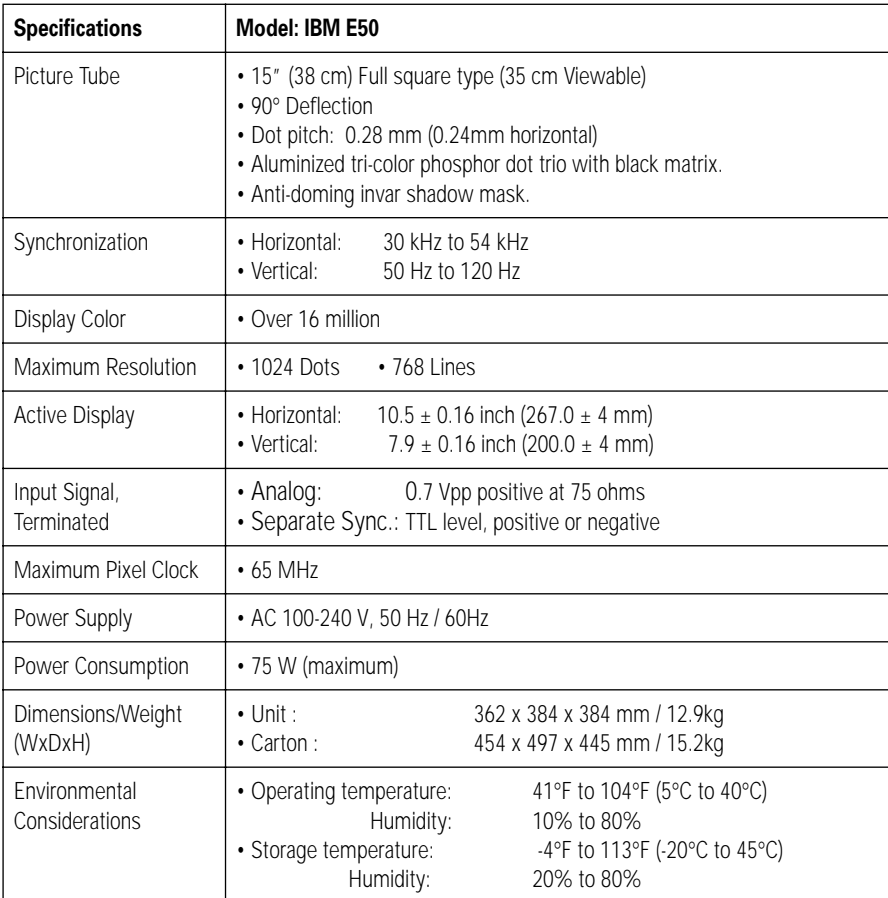

*Design and specifications are subject to change without notice.*

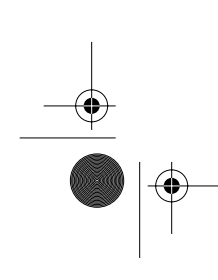

€

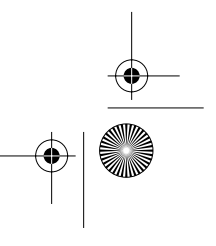

E54\_compliance.fm Page 0 Tuesday, January 9, 2001 9:33 AM

## **Compliances**

#### **Federal Communications Commision (FCC) Statement**

Tested To Comply<br>With FCC Standards FOR HOME OR OFFICE USE

 This equipment has been tested and found to comply with the limits for a Class B digital device, pursuant to Part 15 of the FCC Rules. These limits are designed to provide reasonable protection against harmful interference in a residential installation. This equipment generates, uses,<br>and can radiate radio frequency energy and, if not installed<br>and used in accordance with the instructions, may cause harmful interference to radio communications. However, there is no guarantee that interference will not occur in a particular installation.

If this equipment does cause harmful interference to radio or television receptions, which can be determined by turning the equipment off and on, the user is encouraged to try to correct the interference by one or more of the following measures:

- Reorient or relocate the receiving antenna.  $\blacksquare$  Increase the separation between the equipment and receiver.
- Connect the equipment into an outlet on a circuit different from that to which the receiver is connected.
- Consult the dealer or an experienced radio/TV technician for help.

Properly shielded and grounded cables and connectors must be used in order to meet FCC emission limits. Proper cables and connectors are available from IBM authorized dealers. IBM is not responsible for any radio or television interference caused by using other than recommended cables and connectors or by unauthorized changes or modifications to this equipment. Unauthorized changes or modifications could void the user's authority to operate the equipment.

#### **Power Cords**

For your safety, IBM provides a power cord with a grounded attachment plug to use with this IBM product. To avoid electrical shock, always use the power cord and plug with a properly grounded power outlet.

IBM power cords used in the United States and Canada are listed by the Underwriters Laboratories (UL) and certified by the Canadian Standards Association (CSA). For units intended to be operated at 115 volts: Use a UL listed and

CSA-certified cord set consisting of a minimum 18 AWG, type SVT or SJT, three conductor cord, a maximum of 4.5 m (15 ft) in length and a parallel blade, grounding type attachment plug rated 15 amperes, 125 volts.

For units intended to be operated at 230 volts (U.S. use): Use a UL-listed and CSA-certified cord set consisting of a minimum 18 AWG, type SVT or SJT, three conductor cord, a maximum of 4.5 m (15 ft) in length and a tandem blade, grounding type attachment plug rated 15 amperes, 250 volts.

For units intended to be operated at 230 volts (outside the U.S.): Use a cord set with a grounding type attachment plug rated 13 amperes (minimum), 250 volts. Use a cord set with a grounding type attachment plug. The cord set should have the appropriate safety approvals for the country in which the equipment will be installed.

IBM power cords for a specific country or region are usually available only in that country or region.

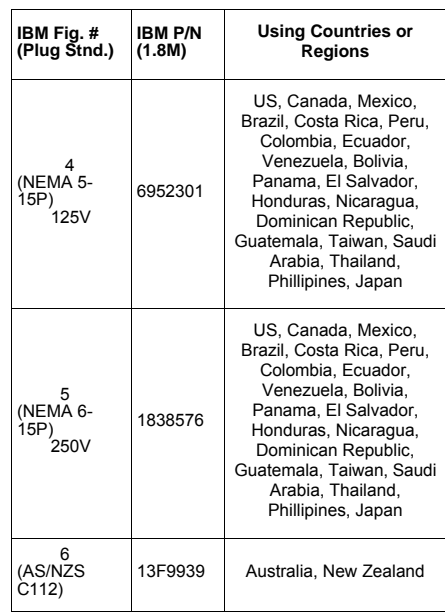

E54\_compliance.fm Page 1 Tuesday, January 9, 2001 9:33 AM

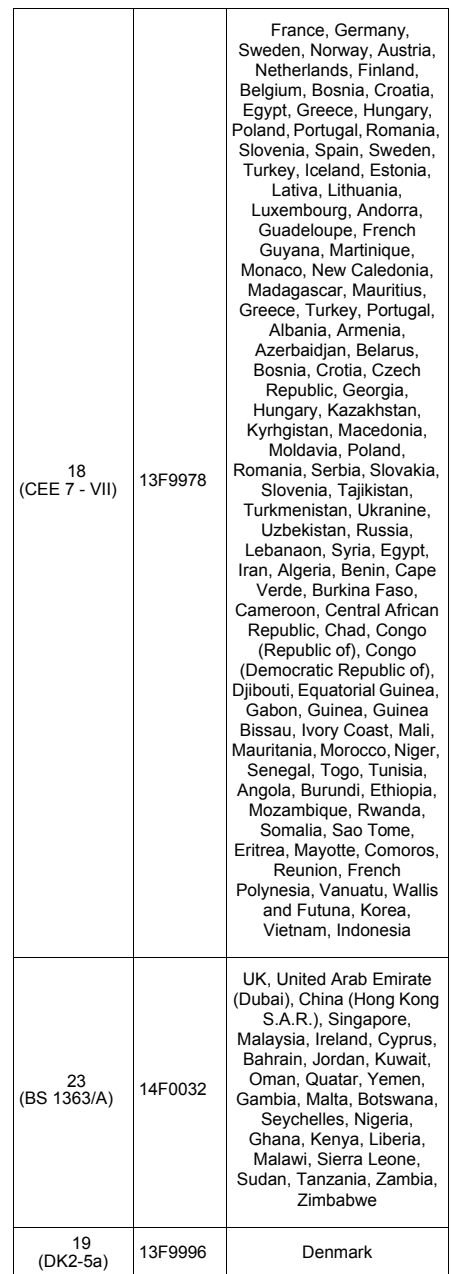

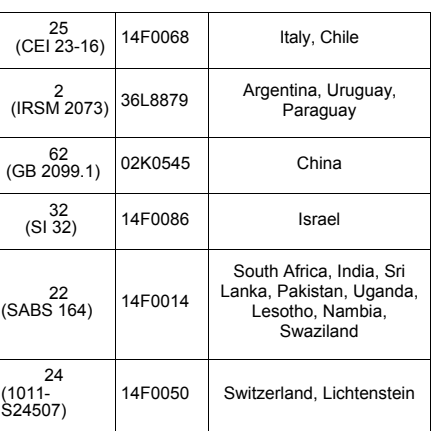

#### *Industry Canada Class B emission compliance statement*

This Class B digital apparatus complies with Canadian ICES-003.

Cet appareil numérique de la classe B respecte toutes les exigences du Réglement sur le matériel brouilleur du Canada.

#### *Avis de conformité à la réglementation d'Industrie Canada*

Cet appareil numérique de classe B est conforme *à* la norme NMB-003 du Canada.

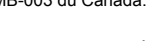

As an ENERGY STAR Partner, IBM Corporation has determined that this product meets the ENERGY STAR guidelines for energy energy efficiency.

#### *MPRII*

This product complies with Swedish National Council for Metrology (MPR) standards issued in December 1990 (MPRII) for very low frequency (VLF) and extremely low frequency (ELF) emissions.

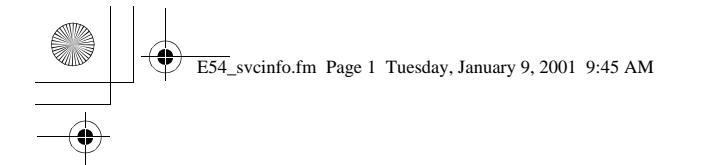

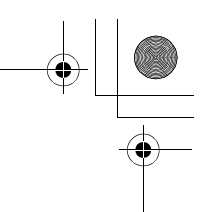

#### *Service Information*

The following parts are for use by IBM service, or IBM authorized dealers, to support the customer warranty. Parts are for service use only.

#### **Model Type 6518**

 73P2000 6518 -J1N Monitor - Stealth Black 73P2002 6518- H1N Monitor - Pearl White 73P2008 Tilt/Swivel Stand - Stealth Black Tilt/Swivel Stand - Pearl White

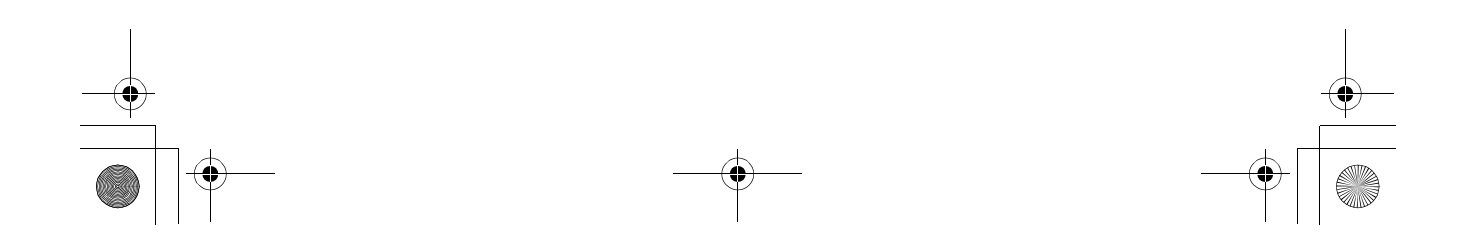

Free Manuals Download Website [http://myh66.com](http://myh66.com/) [http://usermanuals.us](http://usermanuals.us/) [http://www.somanuals.com](http://www.somanuals.com/) [http://www.4manuals.cc](http://www.4manuals.cc/) [http://www.manual-lib.com](http://www.manual-lib.com/) [http://www.404manual.com](http://www.404manual.com/) [http://www.luxmanual.com](http://www.luxmanual.com/) [http://aubethermostatmanual.com](http://aubethermostatmanual.com/) Golf course search by state [http://golfingnear.com](http://www.golfingnear.com/)

Email search by domain

[http://emailbydomain.com](http://emailbydomain.com/) Auto manuals search

[http://auto.somanuals.com](http://auto.somanuals.com/) TV manuals search

[http://tv.somanuals.com](http://tv.somanuals.com/)